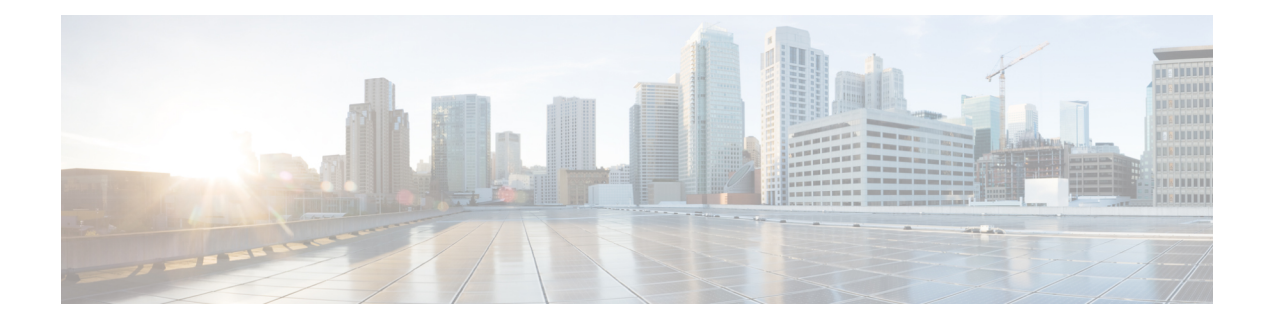

# **Web Server Enhancements**

Cisco IOS supports HTTP/s server, and Nginx acts as the front-end HTTP/s server. The web server enhancements feature includes serviceability enhancements that are needed for identifying the issues at the customer site. As part of the serviceability, log files collection is supported. Session management resiliency is also supported.

- Feature Information for Web Server [Enhancements,](#page-0-0) page 1
- [Configuring](#page-2-0) the Nginx Process Trace Level, page 3
- [Enabling](#page-3-0) Logging Levels for Nginx, page 4
- [Verifying](#page-3-1) the Trace Level per Module, page 4
- Additional [References,](#page-4-0) page 5

### <span id="page-0-0"></span>**Feature Information for Web Server Enhancements**

The following table provides release information about the feature or features described in this module. This table lists only the software release that introduced support for a given feature in a given software release train. Unless noted otherwise, subsequent releases of that software release train also support that feature.

Use Cisco Feature Navigator to find information about platform support and Cisco software image support. To access Cisco Feature Navigator, go to [www.cisco.com/go/cfn.](http://www.cisco.com/go/cfn) An account on Cisco.com is not required.

ι

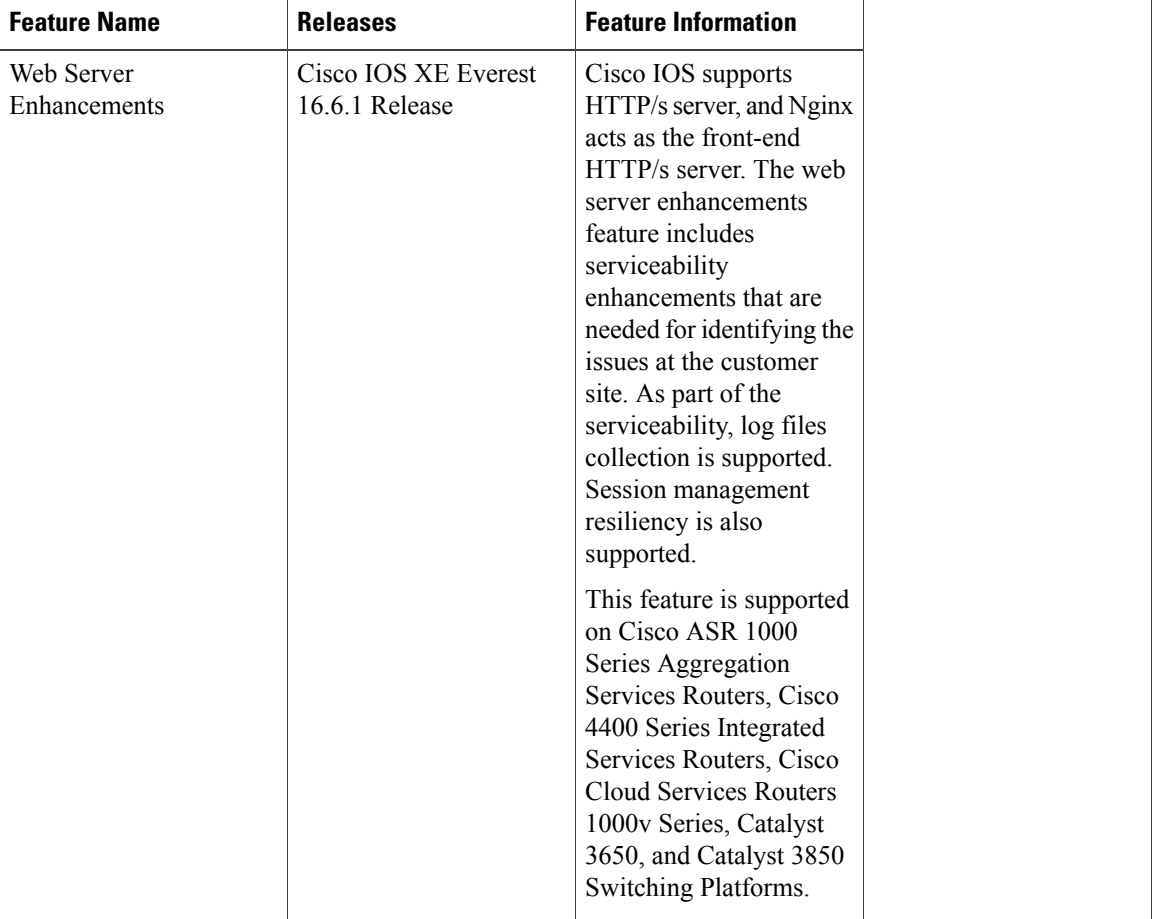

#### **Table 1: Feature Information for Web Server Enhanements**

### **Information About Web Server Enhancements**

### **Session Management Resiliency**

After a configuration change, the session details are retained and re-authentication is not needed for web user interface.

### **Serviceability Enhancements**

Serviceability enhancements improve the debug ability of Nginx (HTTP server) by enabling **btrace** for Nginx debugs or logs. The default btrace log level is **notice**. Use the **set platform software trace nginx R0 btrace** command to change the log level for a particular module or all modules inside the Nginx process.

# <span id="page-2-0"></span>**Configuring the Nginx Process Trace Level**

To modify the trace level to increase or decrease the amount of trace message output, you can set a new trace level using the **set platform software trace nginx** command. Trace levels can be set for each nginx process using the **all-modules** keyword in the **set platform software trace nginx** command, or per module within a process.

#### **SUMMARY STEPS**

- **1. enable**
- 2. set platform software trace nginx R0 all-modules {debug | emergency | error | info | noise | notice | **verbose | warning}**
- **3. exit**

#### **DETAILED STEPS**

Г

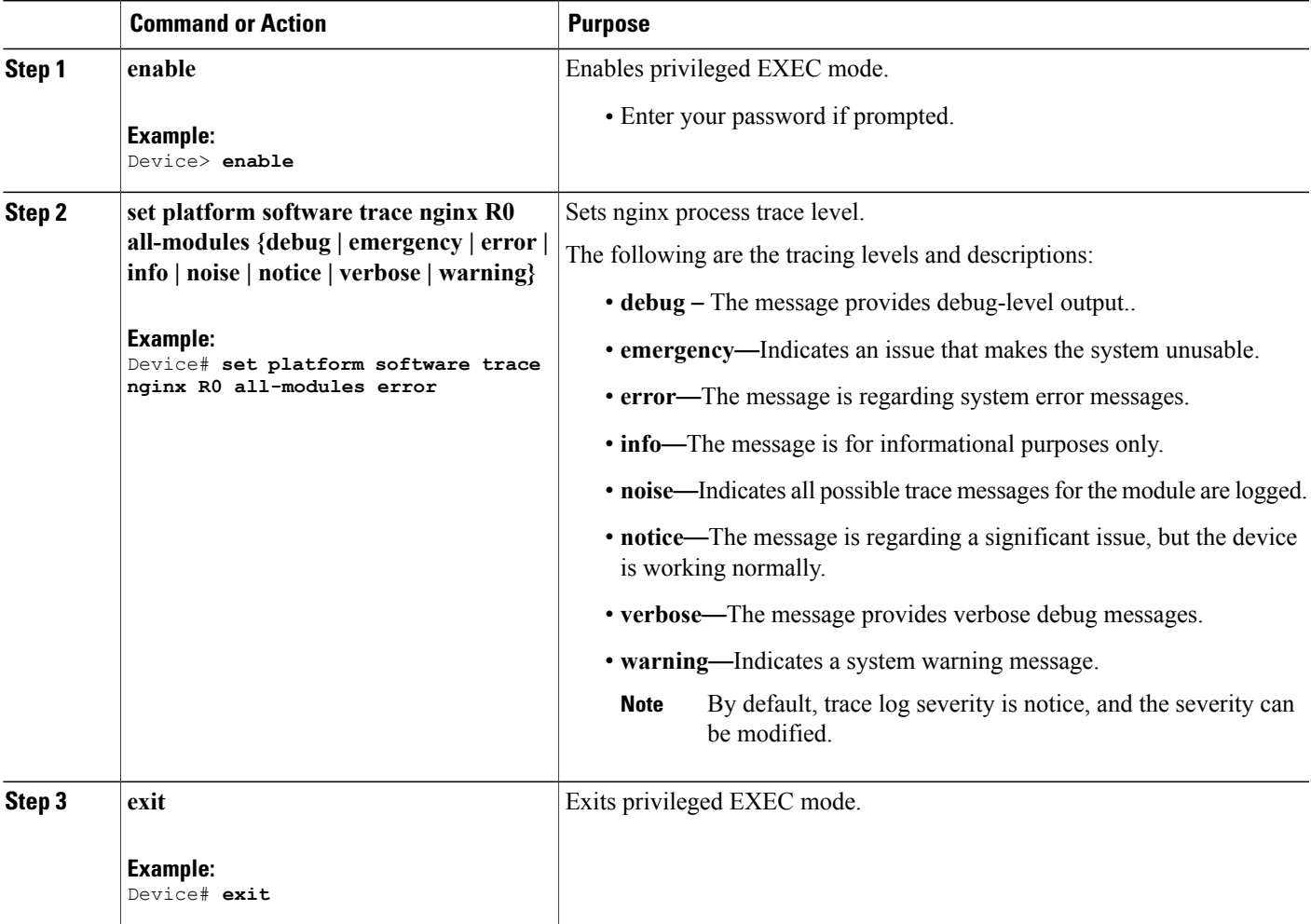

 $\overline{\phantom{a}}$ 

# <span id="page-3-0"></span>**Enabling Logging Levels for Nginx**

#### **SUMMARY STEPS**

- **1. enable**
- 2. set platform software trace nginx R0 ngx\_wsman {debug | emergency | error | info | noise | notice | **verbose | warning}**
- **3. exit**

#### **DETAILED STEPS**

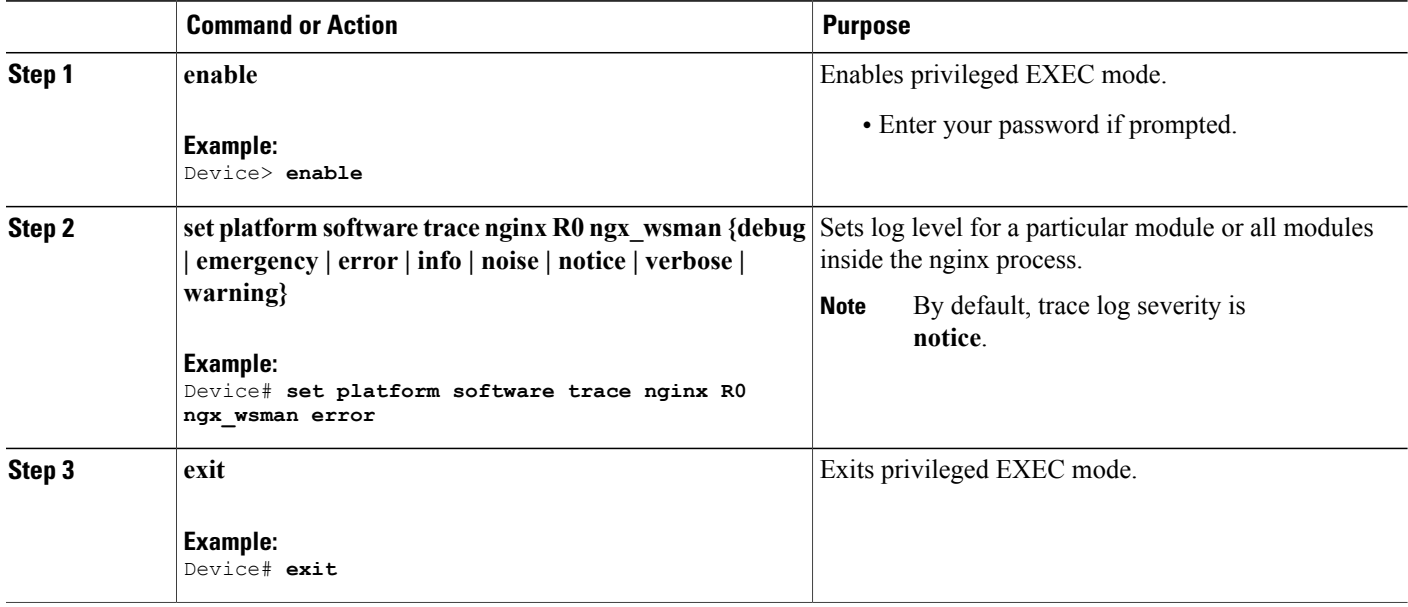

### <span id="page-3-1"></span>**Verifying the Trace Level per Module**

The following example shows how to view the trace level of Nginx Webserver process for route processer slot 0:

Device# **show platform software trace level nginx R0**

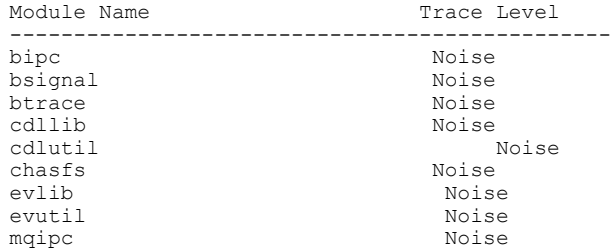

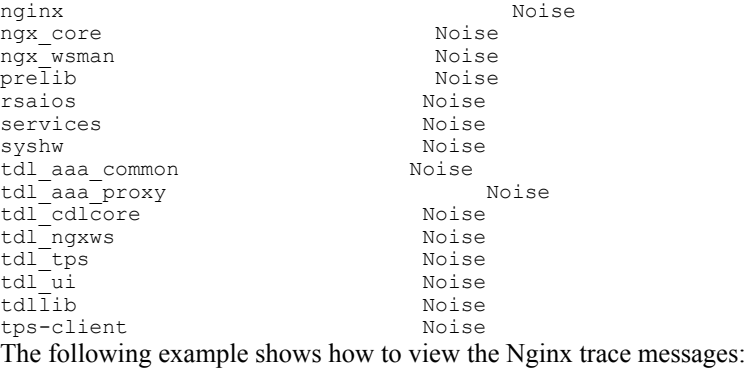

Device# **show platform software trace message nginx R0**

```
...................
2017/05/18 00:38:06.809 [btrace] [23315]: UUID: 0, ra: 0, TID: 0 (debug): tracing initialized
 as module 482
--- DECODE 7319:7310:15 DONE ---
2017/05/18 00:38:06.809 [btrace] [23315]: UUID: 0, ra: 0, TID: 0 (note): Successfully
registered module [482] [uiutil]
2017/05/18 00:38:06.809 [btrace] [23315]: UUID: 0, ra: 0, TID: 0 (debug):
[BINOS_BTRACE_LEVEL_MODULE_UIUTIL] is not set
2017/05/18 00:38:06.809 [btrace] [23315]: UUID: 0, ra: 0, TID: 0 (info): Set default level
for module [482] [uiutil] to [15]
```
# <span id="page-4-0"></span>**Additional References**

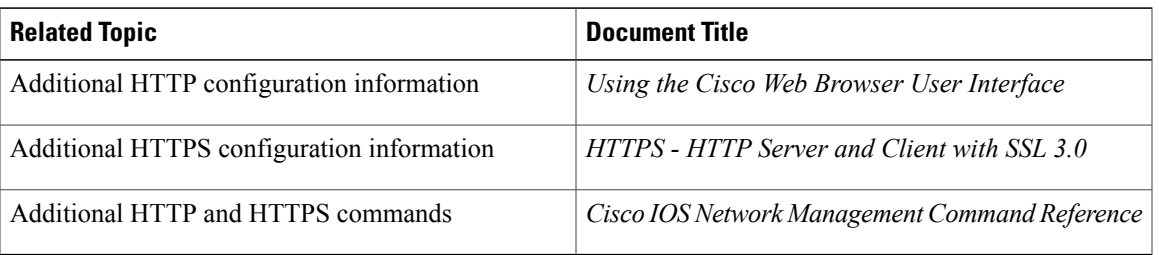

#### **Related Documents**

T

#### **Technical Assistance**

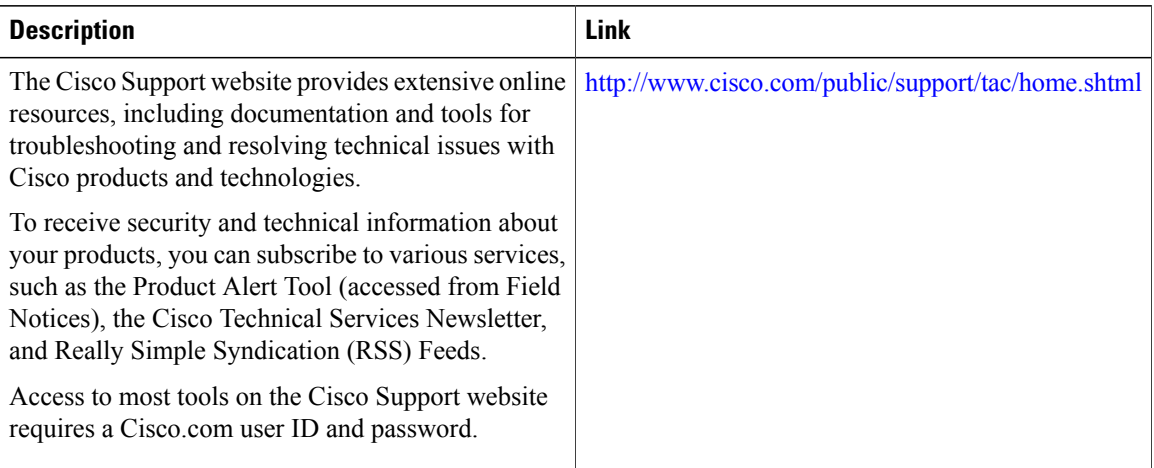